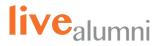

# How To Create The Ultimate LinkedIn Profile

## To Make Your Profile Public:

- ✓ Tap your profile picture.
- $\blacksquare$  Settings > Visibility > Edit your public profile.
- From the Edit Visibility section, toggle your profile's public visibility to "On". Use the toggle to show all profile sections you'd like to display on your public profile

| Account preferences                     | Visibility of your profile & network<br>Make your profile and contact info only visible to those you choose       |             |
|-----------------------------------------|----------------------------------------------------------------------------------------------------|-------------|
| Sign in & security                      | Profile viewing options                                                                                           | Change      |
| Visibility                              | Choose whether you're visible or viewing in private mode                                                          | Private mod |
| Visibility of your profile &            | Story viewing options                                                                                             | Change      |
| network                                 | Choose whether you're visible or viewing in private mode                                                          |             |
| Visibility of your LinkedIn<br>activity | Edit your public profile                                                                                          | Charge      |
| Communications                          | Choose how your profile appears to non-logged in members via search                                               |             |
|                                         | Who can see or download your email address                                                                        | Change      |
| Data privacy                            | Choose who can see your email address on your profile and in approved<br>apps or download it in their data export |             |
| Advertising data                        | Who can see your connections                                                                                      | Change      |
| Have guestions?                         | Choose who can see your list of connections                                                                       | Connection  |
| Visit Help Center E                     |                                                                                                    |             |

### When Adding Employment Information:

- Add your specific job title.
- Always link your job to your employer company page on LinkedIn.
- Add a description to each work experience to better illustrate the responsibilities and accomplishments that came with your position.
- ✓ Use keywords in your description.

| Intro                     | ` |
|---------------------------|---|
| About                     |   |
| Featured                  | ` |
| Background                | - |
| Work experience           |   |
| Education                 |   |
| Licenses & certifications |   |
| Volunteer experience      |   |
| Skills                    |   |
| Accomplishments           |   |
| Additional information    |   |

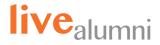

### When Adding Education:

- ☑ Don't be afraid to look up your major. Take the extra time to research and ensure you are adding something legitimate as your major / degree.
- Remember to never add your education information to the employment section.
- Always connect with the official school page. This will allow your school network to interact with your profile.
- Enter any extracurricular activities you participated in while attending school. Think of any volunteering, mentoring, or board positions that you hold.

| - | Add profile section       | •      |
|---|---------------------------|--------|
|   | Intro                     | ~      |
|   | About                     | ~      |
|   | Featured                  | $\sim$ |
|   | Background                |        |
|   | Work experience           |        |
|   | Education                 |        |
|   | Licenses & certifications |        |
|   | Volunteer experience      |        |
|   | Skills                    | ~      |
|   | Accomplishments           | $\sim$ |
|   | Additional information    | ~      |
|   | Supported languages       | $\sim$ |
|   |                           |        |

#### When Adding Accomplishments:

- ✓ Organization: If you have been a part of any non-profit organizations, be sure to include organization name, position held, and a brief description of your role.
- ✓ **Volunteering Experience:** Even if your volunteer experience does not directly relate to your profession, be sure to include it.
- Certification: Add any certificates you have earned that have been relevant to your professional formation.
- Course: Add any special courses you have taken that are relevant to your current position or industry.
- Awards: Showcase honors and awards you have achieved.
- **Language:** Include both language and proficiency level.
- Project: Showcase the work you have done for your clients and/or employer.
- ✓ Publication: If you have ever published a book or article, be sure to add title, publisher name, date, URL and description.